### 府省共通研究開発管理システム(e-Rad)による登録等について

1 府省共通研究開発管理システム (e-Rad) について

 府省共通研究開発管理システム(e-Rad)とは、各府省が所管する競争的資金制度を中心と して、研究開発管理に係る一連のプロセス(応募受付→審査→採択→採択課題管理→成果報 告等)をオンライン化する府省横断的なシステムです。

・e-Rad ポータルサイト: http://www.e-rad.go.jp/

※e-Rad のサービス時間は平日、休日ともに0:00~24:00 となります。ただし、サービス 時間内であっても緊急のメンテナンス等によりサービスを停止する場合があります。

2 e-Rad の操作方法等に関する情報確認サイト及び問い合わせ先について

 e-Rad の操作方法等に関する情報確認サイト及び問い合わせ先は、下記のとおりです。問 い合わせにあたっては、情報提供サイトに掲載されている情報を十分に確認した上で行って ください。

・情報提供サイト: e-Rad ポータルサイト http://www.e-rad.go.jp/

・e-Rad の操作方法に関する問い合わせ先:

e-Rad ヘルプデスク

TEL 0120-066-877

受付時間 9:00~18:00

※土曜、日曜、国民の祝日及び年末年始(12月29日~1月3日)を除く

#### 3 e-Rad による応募の流れについて

(1) 研究機関の登録<各研究機関の事務代表者による作業> 応募する各研究機関の事務代表者は、事前にe-Rad運用担当に申請し、各研究機関に関 する情報をe-Radへ登録する必要があります。ただし、過去に登録済みの場合は再度登録 する必要はありません。

 研究機関の登録についての詳細は、e-Rad ポータルサイトを参照してください。登録手 続き完了までには時間を要する場合があるので、余裕を持って登録手続きを行ってくださ  $L_{\infty}$ 

(2) 研究者の登録<各研究機関の事務代表者による作業>

 応募する各研究機関の事務代表者は、e-Rad にログインし、研究者に関する情報をe-Rad へ登録し、研究者番号の発行を受けてください。ただし、過去に登録済みの場合は再度登 録する必要はありません。

研究者情報の登録方法についての詳細はe-Rad ポータルサイトを参照してください。

(3) 応募する前の準備作業 <研究責任者(共同研究の場合は代表研究責任者)が行う作業> 研究責任者(共同研究の場合は代表研究責任者)は、本公募に関する総務省のホームペ ージから、提案要領、提案書作成要領及び提案書様式をダウンロードし、提案書作成要領 に従って提案書類を作成してください。

- (4) 応募情報の入力<研究機関の事務代表者及び研究責任者が行う作業> 研究機関の事務代表者が応募情報を入力してください(応募情報中に研究者を登録すれ ば、研究者にて応募情報の編集権限・閲覧が可能となります。)。応募情報の入力の詳細 はe-Radポータルサイトを参照してください。また、下記「4 応募情報の入力要領」も 参照してください。
- (5) 応募情報の承認 <研究責任者(共同研究の場合は代表研究責任者)が所属する研究機関 の事務代表者が行う作業>

 研究責任者(共同研究の場合は代表研究責任者)が所属する研究機関の事務代表者は、 e-Rad にログインして応募情報の内容を確認した上で、「承認」、「修正依頼」又は「否 認」を行ってください。なお、承認する際は、研究責任者(共同研究の場合は代表研究責 任者)が作成した提案に必要な書類等に不備がないことも確認してください。

 応募締切日までに研究責任者(共同研究の場合は代表研究責任者)が所属する研究機関 の事務代表者が「承認」を終えなかった場合、当該応募は無効となります。

- (6) 提案書類の提出 <研究責任者(共同研究の場合は代表研究責任者)が行う作業> 研究責任者(共同研究の場合は代表研究責任者)が所属する研究機関の事務代表者によ るe-Radでの承認を受けた後、提案要領の「15.問い合わせ及び提出先」にある総務省の 担当係へ、郵送(宅配便、バイク便等も可能)により提案書を提出してください。 提案書は、締切までに担当係に到着するよう、余裕をもって発送してください。締切以 降に到着した提案書は無効となり、e-Rad で入力した応募情報も無効となります。
- (7) 提案受理の確認 <研究責任者(共同研究の場合は代表研究責任者)が行う作業> 総務省において提案が受理されると、e-Radの「受付状況一覧」画面の応募状況が「配 分機関処理中」に更新されます。総務省での受理作業は平成26年7月3日(木)までに 行います。文書またはメールによる受付通知もあわせて行います。

#### (8) 採択・不採択の確認

応募課題の採択・不採択の結果は文書で提案者に通知します。

4 応募情報の入力要領

 e-Radを用いた応募情報登録(上記3の(4)で行う作業です。)において、注意すべき事項 を以下に示します。なお、ここで掲げた項目等は、本提案要領を作成した時点のものです。 公募にあたって、一部改定される場合があります。

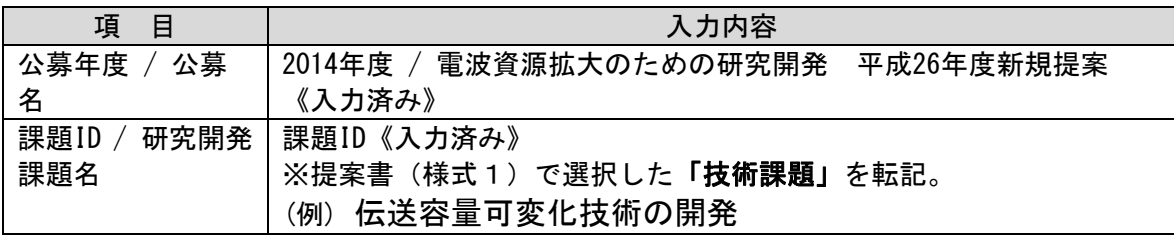

>>>>応募情報登録

# >>>>応募情報登録【共通】タブの入力

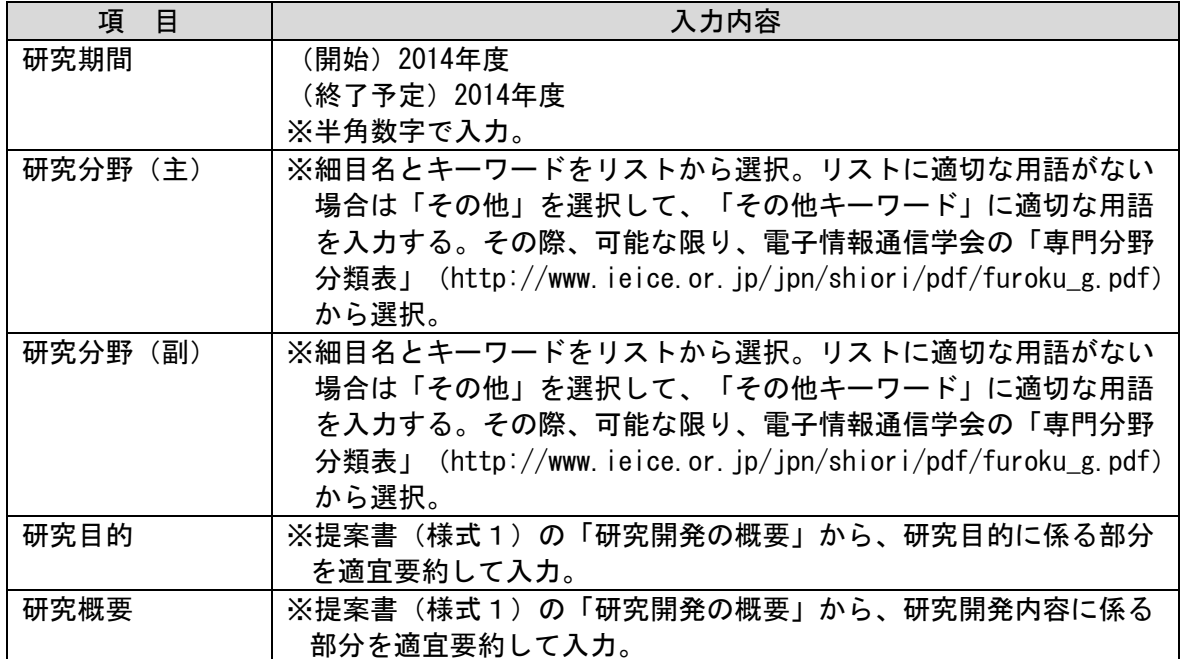

### >>>>応募情報登録【応募時予算額】タブの入力

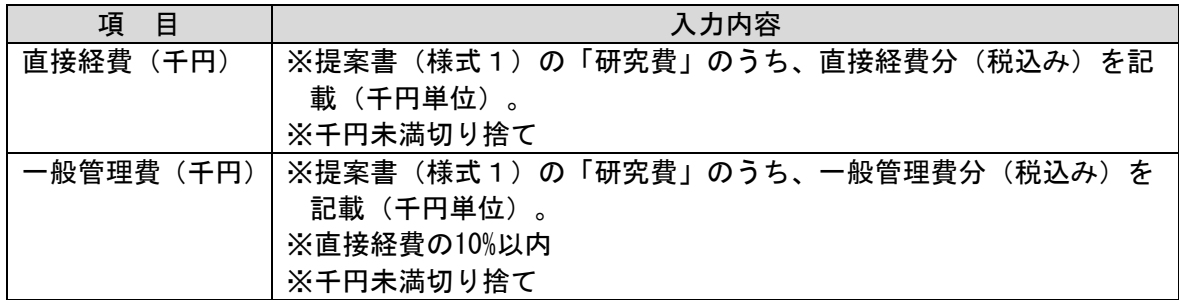

## >>>>応募情報登録【研究組織情報】タブの入力

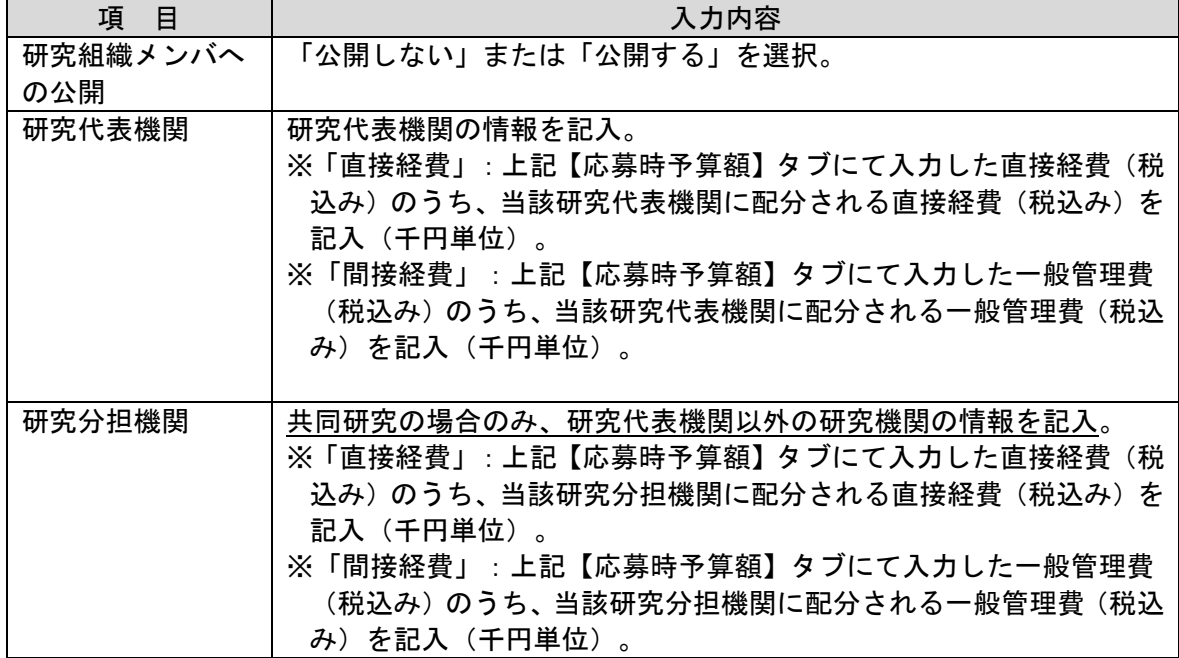